# 授業ビデオ映像を利用した教育実習における授業研究支援システム

今野 翔太郎<sup>†</sup> 櫨山 淳雄<sup>†</sup> 加藤 直樹<sup>†</sup>

† 東京学芸大学

### **1.** はじめに

学校教育現場の抱える課題の多様化・深刻化を 受け,教師の実践力・問題解決能力の質的向上が 喫緊の課題となる中,教員養成の場においてもこ れまで以上に「即戦力」となる人材の養成が求め られるようになっている. なかでも教育実習につ いては,質的向上の最大の契機となる[1].

しかし,教育実習においては,時間的制約など から授業後の反省会などで授業の細かい部分まで 検討することができていないのが現状である[2].

そこで本研究では,教育実習における教育実習 生の授業改善のための授業研究を支援するシステ ムを提案する.

# **2.** 授業実践向上のための **PDCA** サイクル

大島ら[3]によると授業研究という活動は授業実 践向上のための PDCA サイクルの各段階を経て, さらにそれを繰り返しながら発展していくとして いる. この PDCA サイクルを教育実習に当てはめ て考えると,Plan の段階は指導教員と話し合いな がらの学習指導案の作成にあたる.また,学習指 導案に基づいて授業を実践する段階が Do の段階 にあたる. そして授業後に指導教員, 授業者を含 む教育実習生らによって行われる授業の反省会が Check の段階である.最終的な段階である Action はその反省会での話し合いをふまえてより質の高 い授業を目指していく活動を意味する.

## **3.** 研究のアプローチ

本研究では,2 節の教育実習に当てはめて考え た PDCA サイクルの各段階に沿った授業研究支援 を行う. 本稿では PDCA サイクルの中でも Do と Check の段階に対する支援を検討する.

Do の段階では、後に授業を詳細に振り返るこ とができるようにするために授業をビデオで記録 する.また,教育実習の授業では指導教員や授業 者以外の教育実習生が授業を参観しメモをとって いる. このメモを授業ビデオとともに参照するこ とで授業の振り返りや授業の理解への補助となる. またここで,写真等を用いて参観者の視点を記録 することで,後に授業をより客観的に振り返るこ とができるようになる.授業は学習指導案に基づ

A System for Supporting Lesson Study Using Class Video in Teaching Practice.

いて,また時には学習プリントを用いて行われる. それらに対する評価も可能にする必要がある.

Check の段階では,Do の段階で記録した授業 ビデオと参観者のメモや写真等を参照して振り返 ることで,より詳細な反省を行うことができる.

### **4.** 関連研究

本節では,授業中に授業の評価を取得するシス テムについて考察する.

# **4.1** 授業中に授業の評価を取得する授業研究 支援システム

中島[4]はレスポンスアナライザによるリアルタ イムフィードバックと授業映像を統合したシステ ム「EduReflex」を開発している.

また、スレート型 PC を用いて手書きでメモを 取り,メモとビデオをともに閲覧するシステムに 山崎ら[5]のシステムがある.

寳理ら[6]はタブレット PC を用いて授業を収録 しながら手書きで授業映像にアノテーションを加 える「FD commons」を提案している.

#### **4.2** 関連研究の考察

「EduReflex」は 3 択で評価を行うが、授業の 評価はコメントで行うことでより具体的な評価を 行うことができると思われる.

山崎らのシステムでは,メモに対して授業ビデ オがリンクされている形になっているが、授業ビ デオを閲覧しながらメモを見るほうがより簡単に 授業を振り返ることができると考える.

「FD commons」では、録画している授業映像 上に評価を書きこむので授業映像に集中してしま うと思われる.また評価後の議論や振り返り、教 育実習の反省会で用いることは考慮されていない. さらに,学習指導案や授業で使用するプリントな どを参照,評価することはできない.

また,どのシステムも評価者の視点を写真等で 個々に記録することは考慮されていない.

### **5.** 提案システムの要件

教育実習生の授業時に授業の参観者が iPad を 用いて授業に対するコメントを授業中に記録する. 授業後にそのコメントを授業ビデオと同時に閲覧 しながら,反省会時の議論や授業の振り返りに用 いるシステムを提案する.

4.2 項の議論より、提案するシステムとして次

<sup>†</sup> Shotaro KONNO, Atsuo HAZEYAMA and Naoki KATO, Tokyo Gakugei University.

の点を考慮する.

- (1) 実際の授業中にその場で評価を収集できる
- (2) 授業の学習指導案や学習プリントなどに対し ても評価を行える
- (3) 実際の授業に集中しながら評価を行える
- (4) 授業後の反省会での使用を想定する
- (5) 参観者の視点を写真等で記録できる

# **6.** 提案システムの機能

提案するシステムは,大きく分けて授業実践段 階機能と授業振り返り段階機能の 2 つの機能を持 つ.システムの主な機能の流れを図 1 に示す.

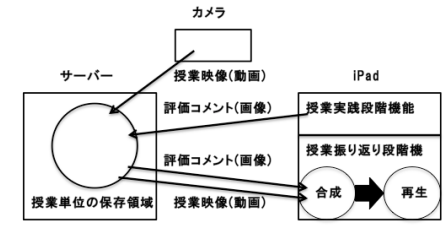

図 1. システムの主な機能の流れ

## **6.1** 授業実践段階機能

授業実践段階機能は授業中に授業に対する評価 を記録する機能である. 授業実践段階機能は以下 の 3 つの機能からなる.

・ 評価コメント手書き入力機能:授業を参観し ながら評価を手書きで入力する機能であり,5節 の(1), (3)に対応する機能である. 評価コメント 手書き入力機能のイメージ画面を図 2 に示す.

・ 学習指導案・学習プリント評価コメント入 力機能:学習指導案・学習プリントに対して手 書きのコメントを入力できる機能である.これは 5 節の(2)に対応する機能である.

写真記録機能:個々の iPad で授業中に写真を 撮影し記録する機能である. これは5節の(5)に 対応する機能である.

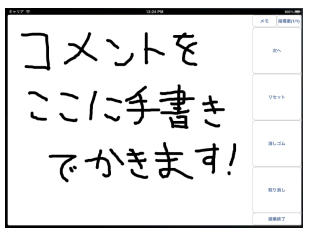

 図 2.評価コメント手書き入力機能イメージ画面 **6.2** 授業振り返り段階機能 

授業振り返り段階機能は、授業実践段階機能で 記録した評価コメントや写真を閲覧する機能であ る.授業振り返り段階機能は以下の 3 つの機能か らなる.

授業ビデオ聞覧機能:授業ビデオとともに評 価コメントまたは写真を閲覧できる機能である.

授業映像の上に記録された時間で評価コメントが 右から左へ流れるように表示する.ここに反省会 で用いることを考慮した機能を設けることで 5 節 の(4)を満たす. これらの機能とは、評価コメン トを評価者ごとに非表示にできる機能などである. 授業ビデオ閲覧機能のイメージ画面を図 3 に示す.

・ 学習指導案・学習プリント閲覧機能:授業の 学習指導案・学習プリントやそれらに書き込まれ ている評価コメントを閲覧する機能である.

・ 事後評価入力機能:授業後に授業に対する評 価コメントを入力できる機能である.

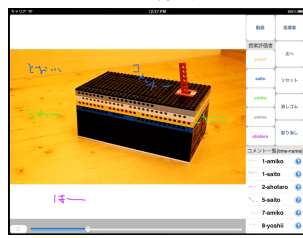

図 3. 授業ビデオ閲覧機能イメージ画面

# **7.** まとめと今後の課題

 本稿では,授業中に授業映像とともに授業の参 観者による評価を収集し,それらを反省会におい て閲覧することで授業改善の支援を行うシステム を提案した.今後はシステムの実装を完成させ, 評価を行う予定である.また,本稿で扱わなかっ た Plan, Action の段階に対する支援も今後検討 していく.

#### 参考文献

[1]加藤隆弘, 中川一史, 松能誠仁, 井原良訓, 鷲山靖,

"Web 教育実習ノートシステムの開発," 日本教育工学会 研究報告集, pp.89-94, 2007.

[2]足立千江子, 櫨山淳雄, "教育実習生の授業リフレク ション支援システム," 情報処理学会研究報告,pp.33-40, 2006.

[3]大島純, 野島久雄, 波多野誼余夫,「教授・学習過程 論」,放送大学教育振興会, 2006.

[4]中島平,"レスポンスアナライザによるリアルタイムフ ィードバックと授業映像の統合による授業改善の支援," 日本教育工学会論文誌, Vol.32(2), pp.169-179, 2008. [5]山崎岳,山崎謙介,加藤直樹,"授業映像と参観者の メモを同期閲覧できる授業評価記録・閲覧システムの開 発,"情報処理学会第73回全国大会講演論文集, Vol. 4, pp.499-500, 2011.

[6] 寳理翔太朗, 寺田達也, 加藤由香里, 江木啓訓, 塚原 渉, 中川正樹, "授業映像への手書きアノテーションによ るピア・レビューシステム,"電子情報通信学会技術研究 報告教育工学, Vol. 108 (315), pp. 17-22, 2008.